## САНКТ-ПЕТЕРБУРГСКОЕ ГОСУДАРСТВЕННОЕ БЮДЖЕТНОЕ ПРОФЕССИОНАЛЬНОЕ ОБРАЗОВАТЕЛЬНОЕ УЧРЕЖДЕНИЕ «КОЛЛЕДЖ «КРАСНОСЕЛЬСКИЙ»

#### РАССМОТРЕНО И ПРИНЯТО на заседании Педагогического Совета СПб ГБПОУ «Колледж «Красносельский»

Протокол № 9 от  $\hat{A}$ 5.06 2020 г.

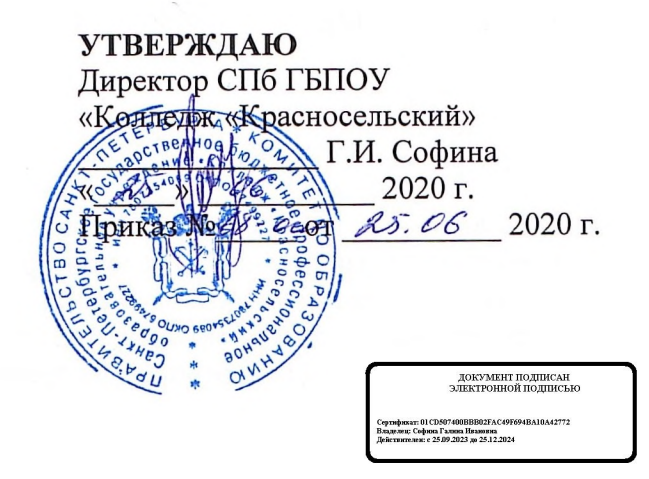

# КОМПЛЕКТ КОНТРОЛЬНО-ОЦЕНОЧНЫХ СРЕДСТВ

## по дисциплине

ОПД.04 Информационные технологии в профессиональной деятельности

программы подготовки специалистов среднего звена по специальности

19.02.10 Технология продукции общественного питания

**HOM OTH** СОГЛАСОВАНО «Meranoriw Эксперт(ы) от работодателя:

Санкт-Петербург 2020 г.

# **Содержание**

- 1. Паспорт контрольно- оценочных средств
- 2. Результаты освоения учебной дисциплины, подлежащие проверке
- 2.1 Знания и умения, подлежащие проверке
- 2.2 Формы текущего контроля и промежуточной аттестации по учебной дисциплине
- 3. Комплект контрольно-измерительных материалов для оценки освоения учебной дисциплины
- 3.1 Комплект контрольно-измерительных материалов для оценки освоения учебной дисциплины (текущий контроль)
- 4. Контрольно-измерительные материалы для промежуточной аттестации по учебной дисциплине
- 4.1 Паспорт
- 4.2 Задания для экзаменующегося
- 4.3 Критерии оценки результата

# **1. Паспорт комплекта контрольно-оценочных средств**

## **1.1. Область применения**

Комплект контрольно-оценочных средств предназначен для проверки результатов освоения учебной дисциплины Информационные технологии в профессиональной деятельности, по специальности:

19.02.10 Технология продукции общественного питания. Укрупненная группа 19.00.00 Промышленная экология и биотехнологии.

**Комплект контрольно-оценочных средств позволяет оценивать:**

1.1.1. Освоение общих компетенций (ОК):

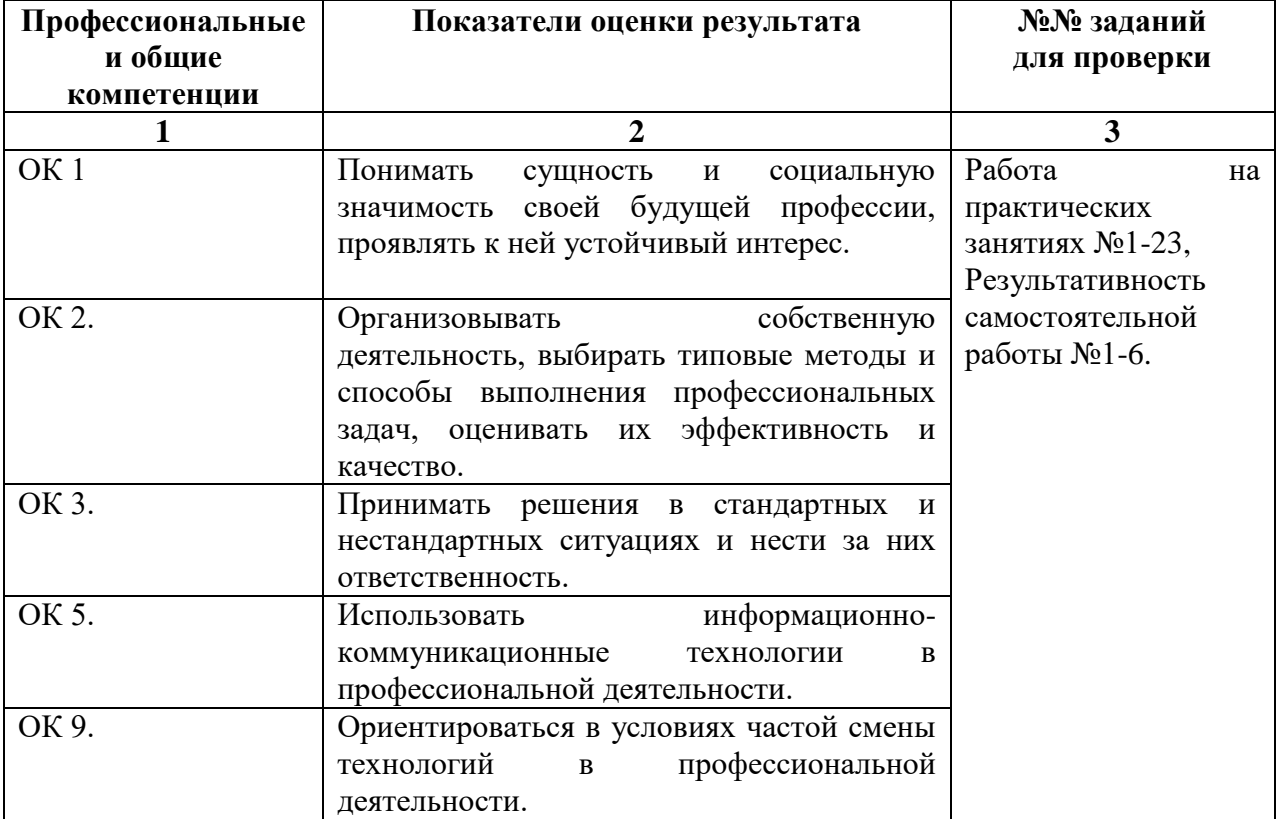

#### 1.1.2. Освоение умений и усвоение знаний:

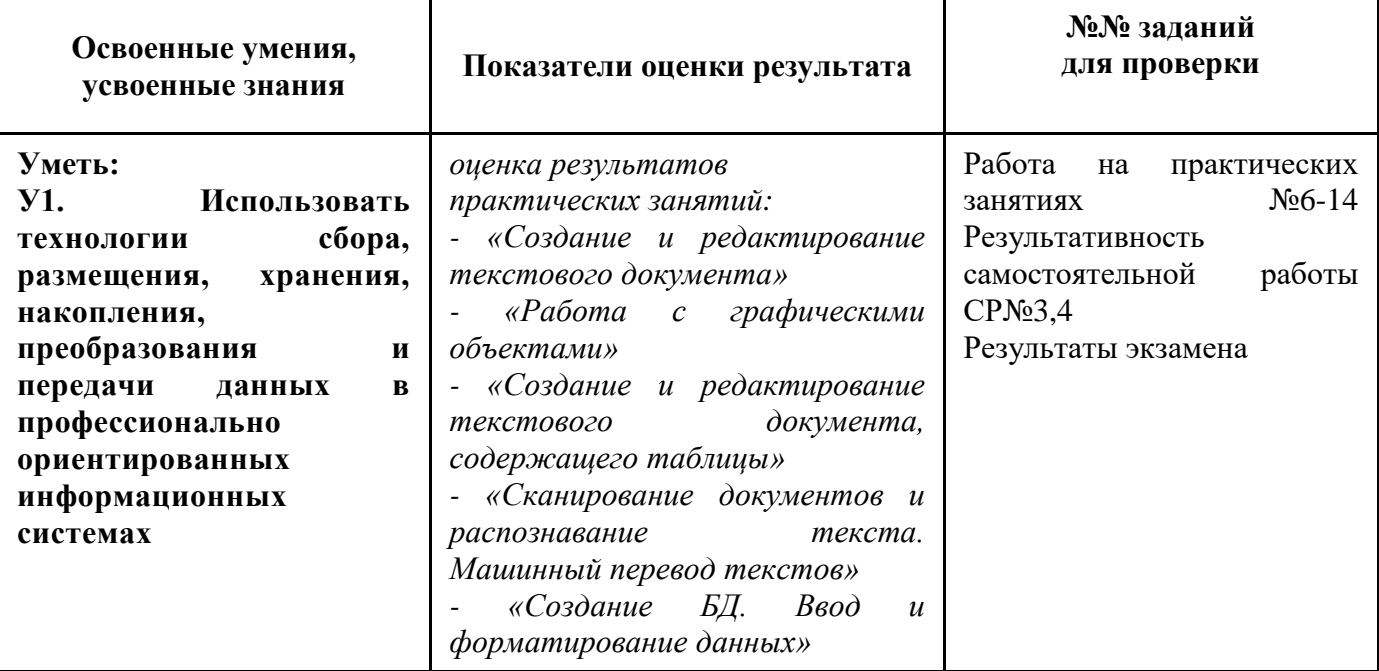

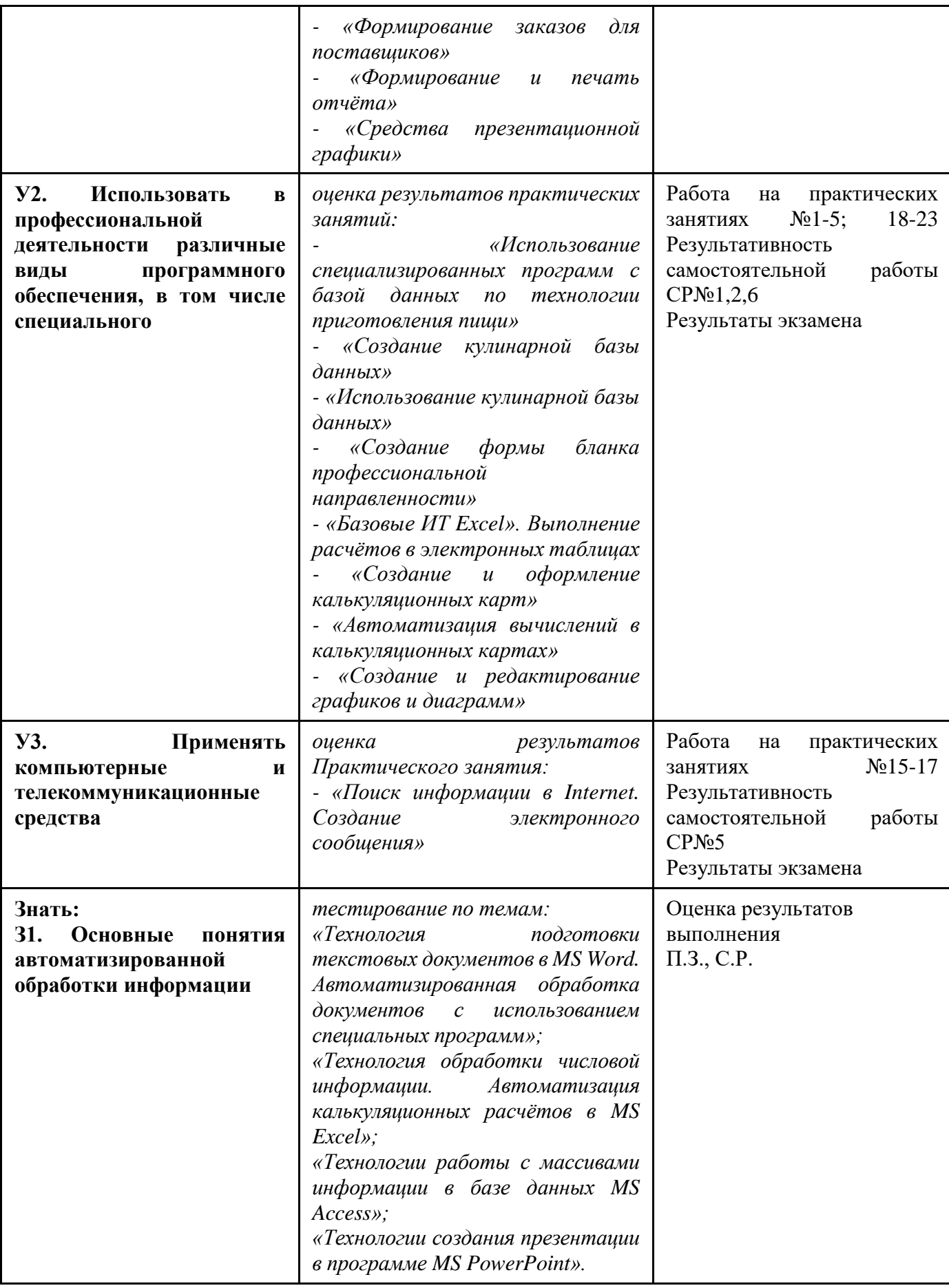

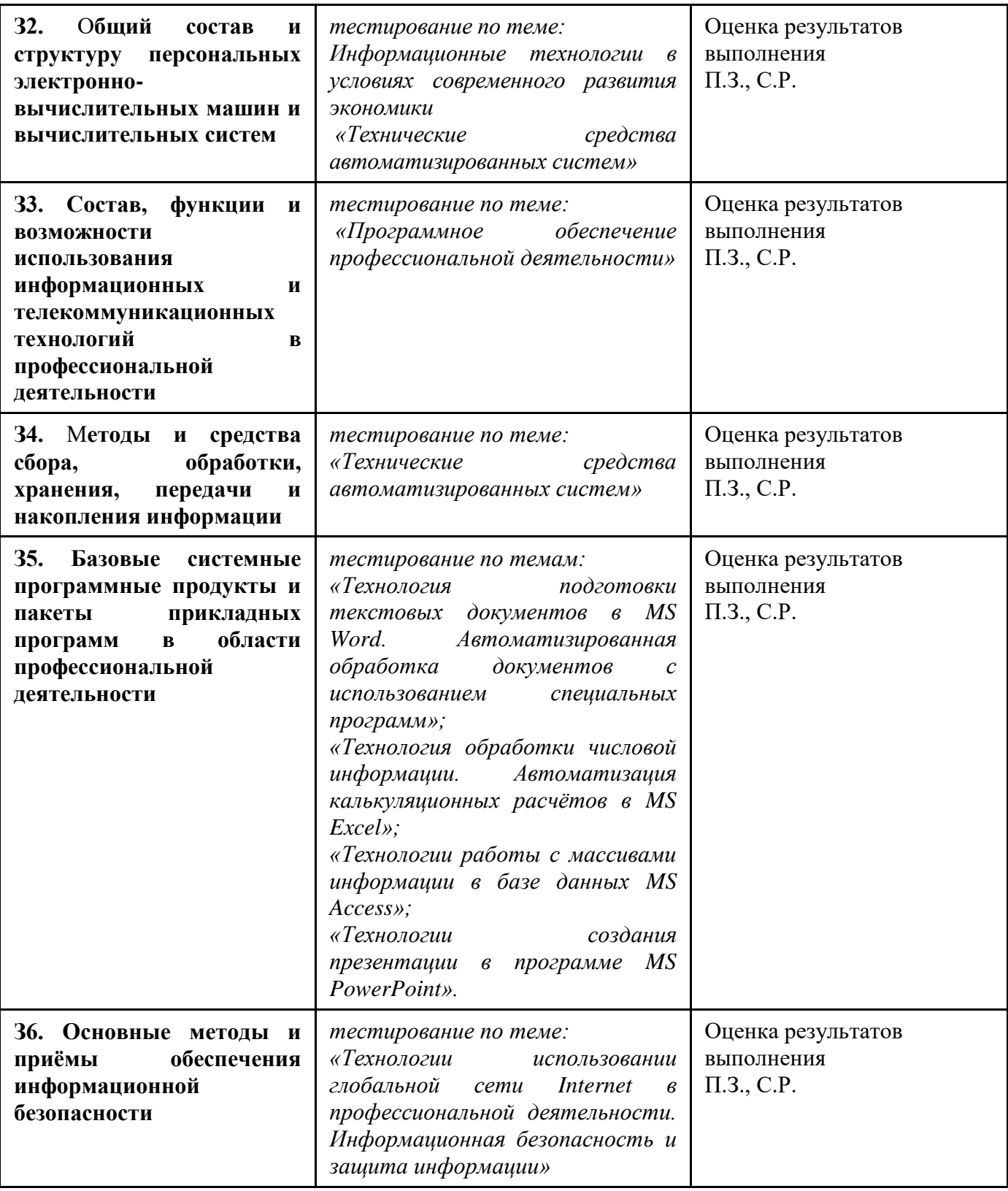

# **2.Результаты освоения учебной дисциплины, подлежащие проверке**

# **2.1 Знания и умения, подлежащие проверке**

В результате аттестации по учебной дисциплине осуществляется комплексная проверка следующих умений и знаний, а также динамика формирования общих компетенций:

![](_page_5_Picture_309.jpeg)

# **2.2 Формы текущего контроля и промежуточной аттестации по учебной дисциплине**

Таблица 2

![](_page_5_Picture_310.jpeg)

Контроль и оценка освоения учебной дисциплины по темам (разделам, темам)

![](_page_6_Picture_191.jpeg)

## 3. Комплект контрольно-измерительных материалов лля опенки освоения учебной дисциплины

#### 3.1. Общее положение

Основной целью оценки курса учебной дисциплины ОПД.07 «Информационные технологии в профессиональной деятельности» является оценка освоения умений и усвоения знаний.

Оценка курса учебной дисциплины ОПД.07 «Информационные технологии в профессиональной деятельности» осуществляется с использованием следующих форм и методов контроля: оценивание результатов практических занятий, оценивание результатов внеаудиторной самостоятельной работы; тестирование по разделам, экзамен.

# 3.2. КОМПЛЕКТ КОНТРОЛЬНО-ИЗМЕРИТЕЛЬНЫХ МАТЕРИАЛОВ ДЛЯ ОЦЕНКИ ОСВОЕНИЯ УЧЕБНОЙ ДИСЦИПЛИНЫ ОПД.07 «ИНФОРМАЦИОННЫЕ ТЕХНОЛОГИИ В ПРОФЕССИОНАЛЬНОЙ ДЕЯТЕЛЬНОСТИ» (ТЕКУЩИЙ КОНТРОЛЬ)

Тест №1-3

Раздел 1. Базовые системные программные продукты и пакеты прикладных программ в области профессиональной деятельности

![](_page_7_Picture_100.jpeg)

#### Критерии оценивания работ

#### Технология обработки числовой информации

 $\sim$  группы  $\mathcal{N}_2$ студента

- 1. Электронная таблица это:
- устройство ввода графической информации;  $\bigcap$
- $\circ$ компьютерный эквивалент обычной таблицы, в клетках которой записаны данные различных типов (текст, число формула);
- устройство ввода числовой информации в ЭВМ;  $\bigcirc$
- программа для вычислений. O.
- 2. Какое значение будет получено в ячейке F5 при вычислении следующей формулы = CУММ(D2;A1:B3)?

![](_page_7_Picture_101.jpeg)

- 3. Какой вид примет формула из ячейки В2 после копирования в ячейку  $C2$
- 4. Какой вил примет формула из ячейки В2 после копирования в ячейку ВЗ

![](_page_7_Picture_102.jpeg)

- 5. В электронных таблицах выделена группа ячеек А2:В4. Сколько ячеек входит в эту группу?
- 6. При переводе числа 5% из процентного формата в общий будет отражено число
- 7. Допиши фразу «Ввод формул начинается со знака
- 8. Чем отличается абсолютная (фиксированная) ссылка от относительной? Приведи примеры.
- 
- 10. Подпиши инструменты
- Σ
- 11. Собственным именем ячейки будет...
- $\bigcirc$  Al
- □ Налог на добавочную стоимость
- 12. Какую строку будет занимать запись Петров П. после сортировки по возрастанию в поле дата рождения.  $(1)$  $\overline{2}$  $3)$

![](_page_8_Picture_94.jpeg)

 $SASI$ 

 $CHIC$ 

13. Предположим, что некоторая БД содержит поля "Фамилия", "Год рождения", "Доход". Какие записи этой БД будут найдена при поиске по условию Год рождения>1998 ог Доход<25000

- 
- Петров, 1998, 36000  $\bigcap$
- Иванов, 1992, 64000
- $\bigcap$ Сидоров, 2000, 42000
- Козлов, 1996, 2300.  $\cap$
- 14. Какие записи удовлетворяют условию логического выражения А=1 и В=2 и С=3

![](_page_8_Picture_95.jpeg)

![](_page_8_Picture_96.jpeg)

![](_page_9_Picture_104.jpeg)

15. Какие записи удовлетворяют условию логического выражения А=1 и В=2 или  $C=3$ 

#### 16. База данных...

![](_page_9_Picture_105.jpeg)

- $\circ$ система управления;
- Ō набор полей, характеризующих один объект;
- единица записи, характеризующая один из параметров каждого объекта.

#### 17. Подпиши рисунок (поле, запись, база данных)

![](_page_9_Figure_8.jpeg)

![](_page_9_Figure_9.jpeg)

группы № студента

1. Минимальным объектом, используемым в текстовом редакторе, является...

1) Слово

2) точка экрана (пиксели)

3) абзац

4) знакоместо (символ)

2.В современных текстовых редакторах операция Формат позволяет осуществлять...

1) сохранение документа

2) вставку таблицы

3) выбор параметров абзаца и шрифта

4) вставку рисунка

3. Чтобы сохранить текстовый файл (документ) в определенном формате, необходимо задать...

1) размер шрифта

2) тип файла

3) параметры абзаца

4) размеры страницы

4.В текстовом редакторе выполнение операции Копирование становится возможным после...

1) установки курсора в определённое положение

2) сохранения файла

3) распечатки файла

4) выделения фрагмента текста

5.В текстовом редакторе основными параметрами при задании параметров шрифта являются...

1) гарнитура, размер, начертание

2) отступ, интервал

3) поля, ориентация

4) стиль, шаблон

6. Сущность процесса преобразования формата текстового файла состоит в...

1) изменении размеров шрифта

2) изменении параметров форматирования абзаца

3) двоичной перекодировке символов

4) изменении параметров страницы при печати

7. Примитивами в графическом редакторе называются

1) линия, круг

2) карандаш, кисть, ластик

3) вылеление копирование, вставка

4) наборы цветов (палитра)

8. Инструментами в графическом редакторе являются...

1) линия, круг, прямоугольник

2) выделение, копирование, вставка

3) карандаш, кисть, ластик

4) наборы цветов (палитры)

9. К основным операциям, возможным в графическом редакторе, относятся...

1) линия, круг, прямоугольник

2) карандаш, кисть, ластик

3) выделение, копирование, вставка

4) наборы цветов (палитра)

#### Система управления базами данных

студента

группы №

1. База данных представлена в табличной форме. Запись образует...

- 1. поле в таблице
- 2. имя поля
- 3. строку в таблице
- 4. ячейку

2. Основным элементом базы данных является...

- 1. поле
- 2. форма
- 3. таблица
- 4. запись

3. Основными свойствами поля являются:

1. размерность данных и их формат

- 2. наличие "ключевой" метки
- 3. наличие или отсутствие данных
- 4. подпись поля (название, имя)

4. Что такое запись?

- 1. информация, занесенная в некоторые из полей, хранящаяся в БД под определенным номером
- 2. порядковый номер информации
- 3. название поля
- 4. единица размерности поля

5.В базе данных записи отсортированы по алфавиту. Каков порядок сортировки?

- 1. убывающий
- 2. возрастающий
- 3. ПОРЯДОК СОРТИРОВКИ ЗАВИСИТ ОТ ЗАДАЧ ПОЛЬЗОВАТЕЛЯ

6.В базе данных записи отсортированы в следующем порядке: Иванов, Журавлев, Антонов. Каков порядок сортировки?

- 1. убывающий
- 2. возрастающий
- 3. не один из перечисленных
- 4. ПОРЯДОК СОРТИРОВКИ ЗАВИСИТ ОТ ЗАДАЧ ПОЛЬЗОВАТЕЛЯ

7. Сортировка это режим...

- 1. упорядочивания записей в определенной последовательности
- 2. поиска информации в БД
- 3. добавления новых записей и редактирования старых

## Ответы к тестовым заланиям

#### Технология обработки текстовой информации

![](_page_11_Picture_84.jpeg)

![](_page_11_Picture_85.jpeg)

#### Технология обработки числовой информании

#### Система управления базами данных

![](_page_12_Picture_105.jpeg)

# Тест №4.5 Раздел 3. Автоматизированная обработка информации Критерии оценивания работ

![](_page_12_Picture_106.jpeg)

 $\sim$  группы  $\mathcal{N}_2$ студента

#### 1. Глобальная сеть - это ...

Ответ 1. система, связанных между собой компьютеров

Ответ 2. система, связанных между собой локальных сетей

Ответ 3. система, связанных между собой локальных телекоммуникационных сетей

Ответ 4. система, связанных между собой локальных сетей и компьютеров отдельных пользователей

#### 2. Чтобы соединить два компьютера по телефонным линиям связи необходимо иметь:

Ответ 1. модем

Ответ 2. лва молема

Ответ 3. телефон, модем и специальное программное обеспечение

Ответ 4. по модему на каждом компьютере и специальное программное обеспечение

#### 3. E-mail - 2T0:

Ответ 1. поисковая программа

Ответ 2. название почтового сервера

Ответ 3. почтовая программа

Ответ 4. обмен письмами в компьютерных сетях (электронная почта)

#### 4. Протокол НТТР служит для:

Ответ 1. передачи гипертекста

- Ответ 2. передачи файлов
- Ответ 3. управления передачи сообщениями

Ответ 4. запуска программы с удаленного компьютера

#### 5. Какие компоненты вычислительной сети необходимы для организации одноранговой локальной сети?

Ответ 1. модем, компьютер-сервер

Ответ 2. сетевая плата, сетевое программное обеспечение

Ответ 3. компьютер-сервер, рабочие станции,

Ответ 4. линии связи, сетевая плата, сетевое программное обеспечение

#### **6. Для просмотра WEB-страниц предназначены:**

 Ответ 1. поисковые серверы \*Ответ 2. браузеры Ответ 3. телеконференции Ответ 4. провайдеры

#### **7. Какая из приведенных схем соединения компьютеров представляет собой замкнутую цепочку?**

 Ответ 1. Шина \*Ответ 2. Кольцо Ответ 3. Звезда Ответ 4. Нет правильного ответа

# **8. Какой кабель обеспечивает скоростью передачи данных до 10 Мбит/с?**

- Ответ 1. коаксиальный
- Ответ 2. витая пара
- Ответ 3. оптоволокно
- Ответ 4. нет правильного ответа

#### **9. Для передачи файлов по сети используется протокол...**

- Ответ 1. POP3 Ответ 2. HTTP Ответ 3. CMPT
- Ответ 4. FTP

#### **10. Выберите корректный адрес электронной почты:**

- Ответ 1. ivanpetrov@mail
- Ответ 2. ivan\_petrov.mail.ru
- Ответ 3. ivan petrov.mail.ru
- Ответ 4. ivan\_petrov@mail.ru

#### **11. Скорость передачи данных равна 6000Мбит/мин. Это составляет ... Мбит/с**

 Ответ 1. 10 Ответ 2. 100 Ответ 3. 3600 Ответ 4. 36000

#### **12. Задан адрес электронной почты в сети Интернет: fortuna@list.ru. Каково имя почтового сервера?**

- Ответ 1. fortuna@list.ru
- Ответ 2. fortuna
- Ответ 3. list.ru
- Ответ 4. list

#### **13. Компьютер, подключенный к сети Internet, обязательно имеет**

- Ответ 1. URL-адрес;
- Ответ 2. IP-адрес
- Ответ 3. WEB-страницу;
- Ответ 4. доменное имя;

#### **14. Выберите корректный IP-адрес компьютера в сети**

Ответ 1. 108.214.198.112

Ответ 2. 18.274.198.0

Ответ 3. 1278.214.198

Ответ 4. 10,0,0,1225

#### **15. Топология компьютерной сети, в которой все компьютеры сети присоединены к центральному узлу называется**

Ответ 1. Шина

Ответ 2. Кольцо

Ответ 3. Звезда

Ответ 4. Нет правильного ответа

#### **16. Определите номер компьютера в сети по IP 215.128.255.106**

Ответ 1. 215.128.255.106

Ответ 2. 128.255.106

Ответ 3. 255.106

Ответ 4. 106

## **17. Протокол – это ...**

 Ответ 1. способность компьютера посылать файлы через каналы передачи информации Ответ 2. устройство для работы локальной сети

\*Ответ 3. стандарт передачи данных через компьютерную сеть

Ответ 4. стандарт отправки сообщений через электронную почту

#### **Ответы к тестовым заданиям**

![](_page_14_Picture_272.jpeg)

# **Критерии оценивания работ**

![](_page_14_Picture_273.jpeg)

#### **ДИФФЕРЕНЦИРОВАННЫЙ ЗАЧЕТ**

**по дисциплине ОП.04. Информационные технологии в профессиональной деятельности** по специальности СПО

# **19.02.10 Технология продукции общественного питания Критерии оценивания работ**

![](_page_14_Picture_274.jpeg)

# *Вариант 1*

На выполнение дифференцированного зачета дается 2 часа (90 минут). Работа состоит из трех частей. На выполнение части 1 дается 20 минут, затем перерыв 5 минут, на задания части  $2 - 30$  минут, перерыв 5 минут и 30 минут на выполнение третьей части проверочной работы.

**Задание 1 (теоретическое):** включает 16 заданий (1.1 – 1.15 тесты и 1.16. дать определение). К каждому тестовому заданию дается 4 ответа, один из которых - верный. При выполнении каждого задания внимательно читайте вопрос и предлагаемые варианты ответа. Отвечайте только после того, как вы поняли вопрос и проанализировали все варианты ответа. Выполняйте задания в том порядке, в котором они даны в работе. Если какое-то задание вызывает у вас затруднение, пропустите его и постарайтесь выполнить те, в ответах на которые вы уверены. К пропущенным заданиям можно будет вернуться, если на это останется время (в рамках строго отведенного времени на выполнение этой части, т.е. 30 минут). Задание 1.16. требует четкого определения. Максимальное количество баллов – 16.

**Задание 2 (практическое):** содержит задание практического характера, которое нужно выполнить на компьютере в точном соответствии с образцом. После выполнения на компьютере задания следует незамедлительно пригласить преподавателя для оценки результата и только после этого приступать к выполнению следующего задания работы.

Задания части 1 и части 2 отражают требования минимального уровня усвоения информатики, поэтому нужно постараться выполнить их в полном объеме.

**Задание 3 (практическое):** содержит практическое задание повышенного уровня. Задание оценивается преподавателем за три этапа его выполнения, за каждый из них отдельно можно получить баллы, например, при отсутствии первого этапа или при неправильном его выполнении можно получить отдельно за второй и третий этап выполнения задания.

Для получения отметки **«3»** достаточно правильно выполнить 10 заданий части 1 и получить правильные результаты двух практических заданий из второй части.

Для получения отметки **«4»** допускаются 5 недочета в выполнении всех заданий работы Для получения отметки **«5»** допускаются 3 недочета в выполнении всех заданий работы.

**Часть 1 (теоретическая):** Выберите один правильный ответ из предложенных вариантов

- **1. Минимальным объектом (из перечисленных ниже) для кодирования в тексте является….**
	- а) бит в) символ
	- б) пиксель г) байт
- **2. Автоматизированный прибор производит измерения 20 раз в секунду. Результат каждого измерения занимает 1 байт информации. Объем памяти, который потребуется компьютеру для записи результатов всех измерений за 1 минуту, составляет**

![](_page_15_Picture_176.jpeg)

**3. В общей схеме устройства компьютера недостает…**

![](_page_16_Figure_0.jpeg)

- а) устройств вывода
- б) устройств внешней памяти
- в) контроллера устройства вывода
- г) микросхемы контролера внешнего устройства вывода
- 4. Устройство, выполняющее все арифметические и логические операции и управляющее другими частями компьютера, называется...
	- а) контроллером в) монитором
	- б) клавиатурой г) процессором
- 5. Основными характеристиками процессора являются...
	- а) емкость ОЗУ, тактовая частота, разрядность
	- б) разрядность, тактовая частота, адресное пространство
	- в) адресное пространство, разрядность, BIOS
	- г) BIOS, емкость ОЗУ, тактовая частота
- 6. Программы, управляющие оперативной памятью, процессором, внешними устройствами и обеспечивающие возможность работы других программ, называют...
	- а) утилитами
	- б) драйверами
	- в) системами программирования
	- г) операционными системами
- 7. Системные файлы имеют расширение...
	- $a)$  doc, txt B) sys. bat
	- $6$ ) txt, sys r) bat. exe
- 8. Изменение параметров шрифта, абзаца внутри текстового документа называется...
	- а) редактированием
	- б) фрагментированием
	- в) форматированием
	- г) табулированием
- 9. Из предложенного текста выберите правильные параметры форматирования для первого абзана

- а) Шрифт 12, "Times New Roman", курсив, начинать с прописных, по правому краю, отступ справа на 1 см.
- б) Шрифт 12, "Times New Roman", обычный, как в предложениях, по ширине, отступ первой строки.
- в) Шрифт 12, "Courier", полужирный, как в предложениях, по левому краю, отступ слева на 2,25 см.
- г) Шрифт 16, "Times New Roman", обычный, все прописные, по центру.

**10. В электронной таблице выделили группу из 4 ячеек. Это могут быть ячейки…**

![](_page_17_Picture_298.jpeg)

**11. Дана электронная таблица:**

![](_page_17_Picture_299.jpeg)

**В ячейку D2 введена формула: = (А2\*В1+С1).**

**В результате в ячейке D2 появится значение:**

- а) 6 б) 14 в) 16 г) 24
- **12. Компьютер, представляющий свои ресурсы другим компьютерам при совместной работе, называется…**
	- а) адаптером в) коммутатором
	- б) сервером г) станцией

**13. Компьютер, подключённый к Интернету, обязательно должен иметь:**

а) Web - сайтб) установленный в) Web – сервер г) IP – адрес

# **14. Информационно-поисковые системы позволяют:**

- а) осуществлять поиск, вывод и сортировку данных
- б) осуществлять поиск и сортировку данных
- в) редактировать данные и осуществлять их поиск
- г) редактировать и сортировать данные

#### **15. Процесс внедрения новых информационных технологий в общественном питание называют:**

- а) компьютеризацией общепита;
- б) информатизацией общепита;
- в) модернизацией общепита;
- г) глобализацией общепита.

# **16. Дайте определение:**

Электронная коммерция – это….

# **Часть 2**

#### **Задание по текстовому процессору.**

#### *Требуется выполнить следующую последовательность действий:*

- **1.** Запустить текстовый процессор (Пуск $\rightarrow$ Программы $\rightarrow$ Microsoft Word);
- **2.** Подготовить текст в соответствии с образцом (см. рис.1).

При работе с текстовым редактором студенты должны в максимальной степени продемонстрировать следующие умения и навыки:

- набор текста и исправление ошибок;
- использование различных шрифтов и их начертаний;
- форматирование текста (выравнивание, использование абзацных отступов);
- работа с фрагментами текста (копирование или перемещение);
- работа с графикой (вставка рисунка или автофигур);
- работа с объектами Word Art;
- использование таблиц;
- использование колонок ....

Данное задание требует от студентов владения практически всеми основными навыками работы с текстовым редактором, а также некоторыми дополнительными (создание рамки страницы, добавления фонового рисунка), которые повышают уровень сложности задания и выявляют умение студентов пользоваться встроенной справкой.

#### **Критерии судейства**

На листе оцениваются следующие элементы:

- фон с рамкой  $-1$  балл;
- заголовок  $-1$  балл:
- $\bullet$  блок советов 1 балл;
- текст с рецептами  $-1$  балл;
- грамотность 1 балл.

#### **Максимально – 5 баллов.**

**При оценке фона** баллы снижаются за следующие ошибки:

- отсутствие или неправильное положение рисунка чашки 0,5 балла;
- отсутствие или неправильное оформление рамки 0,5 балла.
- **При оценке заголовка** баллы снижаются за такие ошибки:
	- $\bullet$  неправильная форма заголовка 0,25 балла;
	- неправильное расположение  $-0.25$  балла;
	- неправильный шрифт (отсутствие засечек) 0,25 балла.

**При оценке блока советов** снимать баллы за следующие ошибки:

- $\bullet$  отсутствие фона 0,25 балла;
- отсутствие наклона текста и рамки  $-0.25$  балла;
- неправильный шрифт (должен быть рубленый) 0,25 балла;
- неправильное форматирование  $-0.25$  балла.

#### **При оценке текста с рецептами** баллы снимаются за приведенные ниже ошибки:

- отсутствие фрагмента 1 балл;
- неправильное оформление (шрифт, интервалы, выравнивание, заливка и пр.) 0,25 балла за каждый неверный элемент.

В качестве отдельного фрагмента должны рассматриваться:

- эпиграф;
- отдельный заголовок (включая заголовки списков);
- отдельная таблица;
- отдельный список;
- ссылка на сайт.

**При оценке грамотности** снимается по 0,25 балла за каждую ошибку.

![](_page_19_Figure_0.jpeg)

**Рисунок 1**

# **Часть 3.**

#### **Задание по табличному процессору.**

# *1 этап*

**3.1.** Запустить табличный процессор (Пуск $\rightarrow$ Программы $\rightarrow$  Microsoft Excel);

**3.2.** Построить таблицу, содержащую данные:

![](_page_20_Picture_179.jpeg)

# **Частота заболеваний гриппом в ГБПОУ «СМТ»**

#### *Ваши навыки и умения оцениваются «Удовлетворительно»*

# *2 этап*

**3.3**. В столбце «Коэффициент» вписать формулу, которая позволяет вычислять так называемый интенсивный коэффициент, когда число заболевших делится на число учащихся на соответствующих курсах. Скопировать формулу в ячейки всех курсов и графы «Всего». В графе «Всего» получить общее число учащихся, число заболевших и значение интенсивного коэффициента по всем курсам;

**3.4**. Отформатировать таблицу (рамки, ширина столбцов).

#### *Ваши навыки и умения оцениваются «Хорошо»*

#### *3 этап*

**3.5**. Построить гистограмму, отражающую частоту заболеваемости по курсам (см. рис 2).

![](_page_20_Figure_14.jpeg)

#### *Ваши навыки и умения оцениваются «Отлично»*

#### **ДИФФЕРЕНЦИРОВАННЫЙ ЗАЧЕТ по дисциплине ОП.04. Информационные технологии в профессиональной деятельности** по специальности СПО **19.02.10 Технология продукции общественного питания**

#### **Вариант № 2**

#### *Инструкция по выполнению работы:*

На выполнение дифференцированного зачета дается 2 часа (90 минут). Работа состоит из трех частей. На выполнение части 1 дается 20 минут, затем перерыв 5 минут, на задания части 2 – 30 минут, перерыв 5 минут и 30 минут на выполнение третьей части проверочной работы.

**Задание 1 (теоретическое):** включает 16 заданий (1.1 – 1.15 тесты и 1.16. дать определение). К каждому тестовому заданию дается 4 ответа, один из которых - верный. При выполнении каждого задания внимательно читайте вопрос и предлагаемые варианты ответа. Отвечайте только после того, как вы поняли вопрос и проанализировали все варианты ответа. Выполняйте задания в том порядке, в котором они даны в работе. Если какое-то задание вызывает у вас затруднение, пропустите его и постарайтесь выполнить те, в ответах на которые вы уверены. К пропущенным заданиям можно будет вернуться, если на это останется время (в рамках строго отведенного времени на выполнение этой части, т.е. 30 минут). Задание 1.16. требует четкого определения. Максимальное количество баллов – 16.

**Задание 2 (практическое): содержит** задание практического характера, которое нужно выполнить на компьютере в точном соответствии с образцом. После выполнения на компьютере задания следует незамедлительно пригласить преподавателя для оценки результата и только после этого приступать к выполнению следующего задания работы.

Задания части 1 и части 2 отражают требования минимального уровня усвоения информатики, поэтому нужно постараться выполнить их в полном объеме.

**Задание 3 (практическое): содержит** практическое задание повышенного уровня. Задание оценивается преподавателем за три этапа его выполнения, за каждый из них отдельно можно получить баллы, например, при отсутствии первого этапа или при неправильном его выполнении можно получить отдельно за второй и третий этап выполнения задания.

Для получения отметки **«3»** достаточно правильно выполнить 10 заданий части 1 и получить правильные результаты двух практических заданий из второй части.

Для получения отметки **«4»** допускаются 5 недочета в выполнении всех заданий работы Для получения отметки **«5»** допускаются 3 недочета в выполнении всех заданий работы.

**Часть 1 (теоретическая):** Выберите один правильный ответ из предложенных вариантов

#### **1. Минимальной единицей количества информации считают…**

- а) 1 пиксель в) 1 байт
- б) 1 бит г) 1 бод

# **2. Выберите пару объектов, о которых можно сказать, что между ними существует отношение «объект – модель»:**

- а) Земля Солнце
- б) автомобиль техническое описание автомобиля
- в) А.С. Пушкин Н.Н. Гончарова
- г) собака щенок

#### **3. В представленной общей схеме устройства компьютера недостает…**

![](_page_21_Figure_21.jpeg)

23

- а) устройств вывода
- б) устройств внешней памяти
- в) контроллера устройства вывода
- г) микросхемы контроллера внешнего устройства вывода
- 4. К внешней памяти относятся перечисленные устройства...
	- а) модем, диск, кассета
	- б) кассета, оптический диск, магнитофон
	- в) магнитофон, модем, диск
	- г) диск, кассета, оптический диск

5. Программы, с помощью которых пользователь решает свои задачи по обработке различной информации, не прибегая к программированию, называются...

- а) утилитами
- б) драйверами
- в) системными
- г) прикладными

6. Для определения типа файла необходимо знать ...

- а) его размер
- б) расширение имени
- в) время создания
- г) дату создания

7. Строка или фрагмент компьютерного текста, заканчивающийся нажатием клавиши "ENTER", называется...

- а) отступом
- б) сноской
- в) колонтитулом
- г) абзацем

8. Выберите правильные параметры форматирования текста для второго абзаца:

# **AHAFPAMMbI** Анаграммы - загадки с перестановкой букв в слове для образования другого слова. Я - дерево в родной стране, Найдешь в лесах меня ты всюду, Но слоги переставь во мне -И воду подавать я буду. (Сосна – Насос)

- а) Шрифт 12, "Times New Roman", курсив, начинать с прописных, по правому краю, отступ справа на 1 см.
- б) Шрифт 12, "Times New Roman", обычный, как в предложениях, по ширине, отступ первой строки.
- в) Шрифт 12, "Courier", полужирный, как в предложениях, по левому краю, отступ слева на 2,25 см.
- г) Шрифт 16, "Times New Roman", обычный, все прописные, по центру.

#### 9. Адресом ячейки в электронной таблице является...

- a)  $1C$
- $6)$  F1
- $B)$  \$C1
- $\Gamma$ ) F\$1K

10. Дана таблица:

![](_page_23_Picture_109.jpeg)

В результате поиска объектов, названия которых начинаются на букву «С» или «У» с массой не более  $600x 10^{24}$  кг, появятся строки...

![](_page_23_Picture_110.jpeg)

11. Лана таблица базы ланных:

![](_page_23_Picture_111.jpeg)

Какую строку будет занимать фамилия Иванов после проведения сортировки по возрастанию в поле **Класс**?

- $a) 1$  $B)$  3
- $6) 2$  $\Gamma$ ) 4

12. Систему обмена информацией по заданной теме в определенное время между абонентами компьютерной сети называют...

- а) электронной почтой
- б) телеконференцией
- в) Интернет телефонией
- г) поисковой системой

13. Выберите домен верхнего уровня в Интернете, принадлежащий России:

- $a)$  ru  $B)$  ro
- $6$  ra  $\Gamma$ ) us

14. Качественное изменение способов обработки, передачи и хранения информации, а также объема информации, доступной активной части населения, называют...

- а) информационной революцией
- б) информационной культурой
- в) культурной революцией
- г) информационной войной

### 15. Предметом изучения автоматизация предприятий общественного питания:

представляют собой набор интегрированных приложений, которые комплексно, a) в едином информационном пространстве, поддерживают все основные аспекты управленческой деятельности предприятий, создавая корпоративную информационную систему автоматизации предприятия питания;

информационные технологии, реализуемые в общепите:  $\sigma$ 

- в) компьютеризированные способы выработки, хранения, передачи и использования информации.
- г) информационные процессы в общепите с использованием компьютерных технологий.

# **16. Дайте определение**

**Автоматизация ресторанов (предприятий [общественного питания\)](https://ru.wikipedia.org/wiki/%D0%9E%D0%B1%D1%89%D0%B5%D1%81%D1%82%D0%B2%D0%B5%D0%BD%D0%BD%D0%BE%D0%B5_%D0%BF%D0%B8%D1%82%D0%B0%D0%BD%D0%B8%D0%B5) –** это процесс….

# **Часть 2**

#### **Задание по текстовому процессору.**

#### *Требуется выполнить следующую последовательность действий:*

- **1.** Запустить текстовый процессор;
- **2.** Подготовить текст в соответствии с образцом (см. рис. 1).

При работе с текстовым редактором студенты должны в максимальной степени продемонстрировать следующие умения и навыки:

- набор текста и исправление ошибок;
- использование различных шрифтов и их начертаний;
- форматирование текста (выравнивание, использование абзацных отступов);
- работа с фрагментами текста (копирование или перемещение);
- работа с графикой (вставка рисунка или автофигур);
- работа с объектами Word Art;
- использование таблиц:
- $\bullet$  использование колонок  $\dots$

Данное задание требует от студентов владения практически всеми основными навыками работы с текстовым редактором, а также некоторыми дополнительными (создание рамки страницы, добавления фонового рисунка), которые повышают уровень сложности задания и выявляют умение студентов пользоваться встроенной справкой.

#### **Критерии судейства**

На листе оцениваются следующие элементы:

- фон с рамкой  $-1$  балл;
- заголовок  $-1$  балл:
- блок советов  $-1$  балл;
- текст с рецептами 5 баллов;
- грамотность 2 балла.

**При оценке фона** баллы снижаются за следующие ошибки:

- отсутствие или неправильное положение рисунка чашки  $-0.5$  балла;
- отсутствие или неправильное оформление рамки 0,5 балла.

**При оценке заголовка** баллы снижаются за такие ошибки:

- неправильная форма заголовка 0,25 балла;
- неправильное расположение 0,25 балла;
- неправильный шрифт (отсутствие засечек) 0,25 балла.

**При оценке блока советов** снимать баллы за следующие ошибки:

- $\bullet$  отсутствие фона 0,25 балла;
- отсутствие наклона текста и рамки  $-0.25$  балла;
- неправильный шрифт (должен быть рубленый) 0,25 балла;
- неправильное форматирование 0,25 балла.

**При оценке текста с рецептами** баллы снимаются за приведенные ниже ошибки:

- отсутствие фрагмента 1 балл;
- неправильное оформление (шрифт, интервалы, выравнивание, заливка и пр.) 0,25 балла за каждый неверный элемент.

В качестве отдельного фрагмента должны рассматриваться:

- эпиграф;
- отдельный заголовок (включая заголовки списков);
- отдельная таблица;
- отдельный список;
- ссылка на сайт.

**При оценке грамотности** снимается по 0,25 балла за каждую ошибку.

![](_page_26_Figure_0.jpeg)

# **Часть 3.**

#### **Задание по табличному процессору.**

#### *1 этап*

**3.1**. Запустить электронную таблицу Microsoft Excel (Пуск $\rightarrow$ Программы $\rightarrow$  Microsoft Excel); **3.2**. Построить таблицу, содержащую данные:

![](_page_27_Picture_156.jpeg)

#### **Структура тяжести течения дизентерии**

#### *Ваши навыки и умения оцениваются «Удовлетворительно»*

#### *2 этап*

**3.3**. Получить общее число больных в графе «Всего», а в столбце «Коэффициент» вписать формулу, которая позволяет вычислять так называемый экстенсивный коэффициент, когда число больных соответствующей формы болезни делится на общее число больных. Скопировать формулу в ячейки всех форм болезни;

**3.4**. Отформатировать таблицу (рамки, ширина столбцов);

#### *Ваши навыки и умения оцениваются «Хорошо»*

# *3 тап*

**3.5**. Построить круговую диаграмму, отражающую процентный состав форм дизентерии (см. рис. 2).

![](_page_27_Figure_13.jpeg)

рис. 2.

*Ваши навыки и умения оцениваются «Отлично»*